## **Defniowanie na pilocie Zidoo skrótu do ustawień DAC**

**Menu Aplikacji – ikona konfiguracji kolorowych przycisków (Shortcut Keys)**

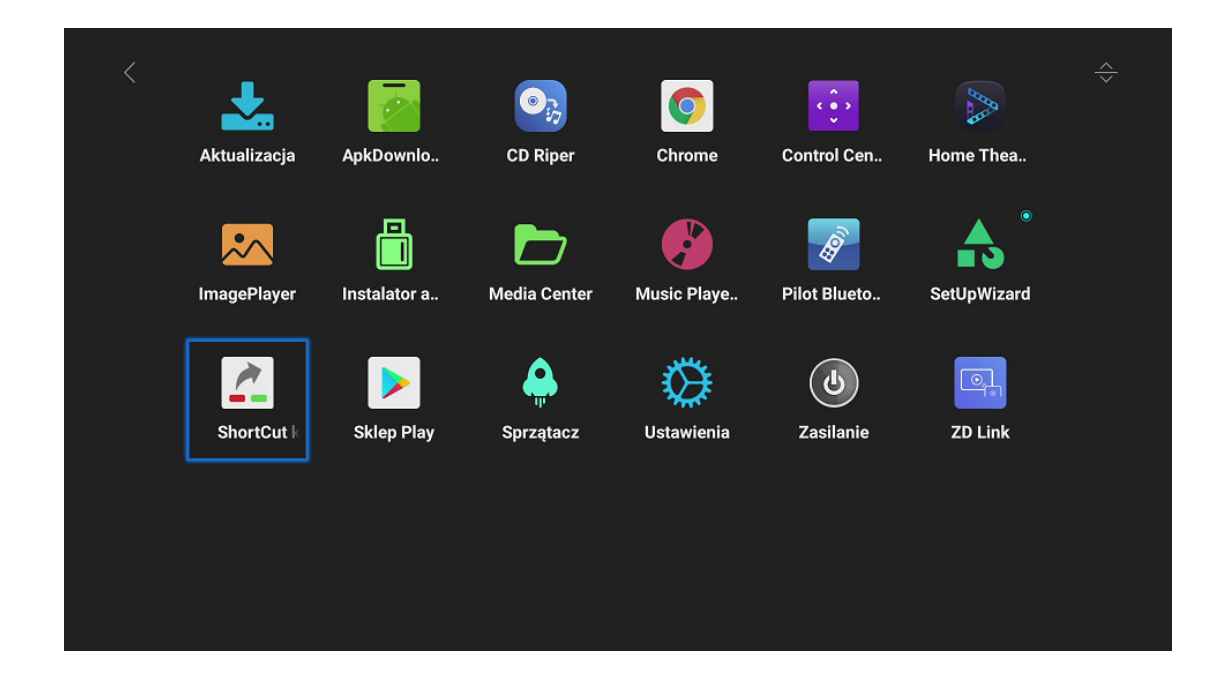

**Wybieramy klawisz który ma być skrótem**

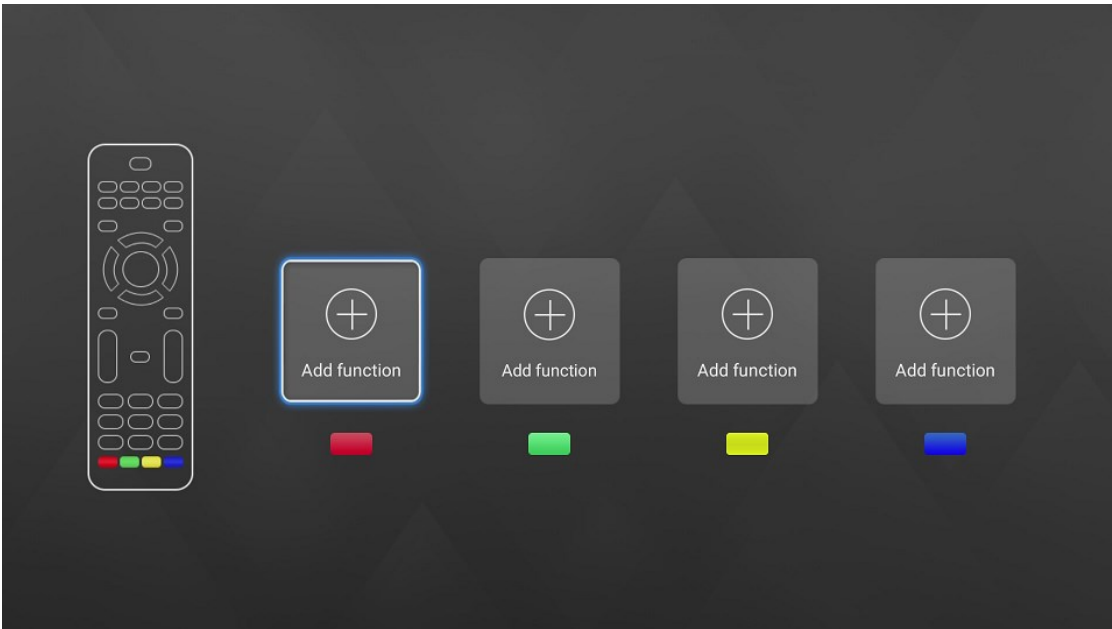

## **Zaznaczamy pozycję DAC Output switch**

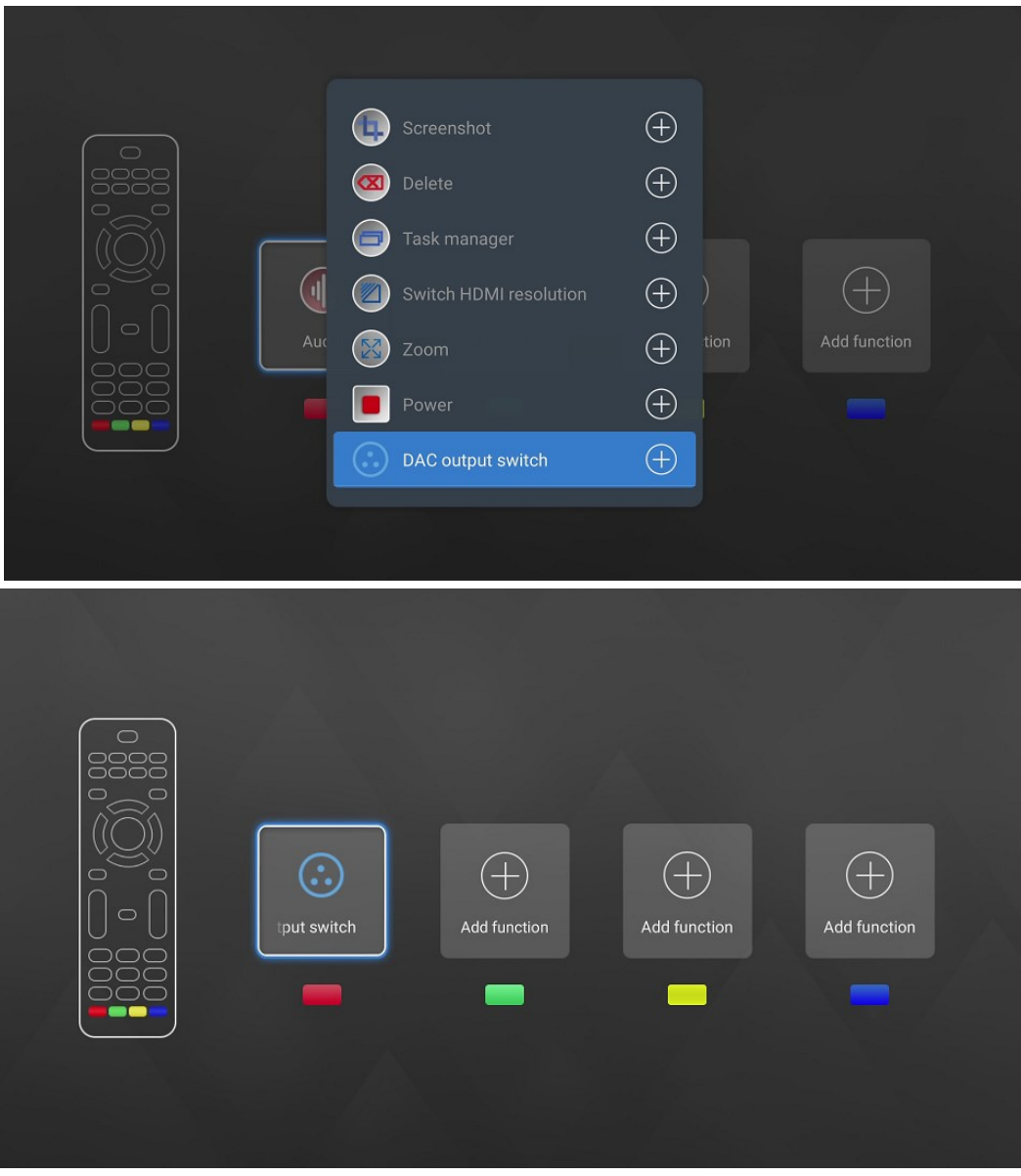

**Od teraz naciśnięcie czerwonego przycisku będzie przełączało tryb pracy DAC. Komunikat pojawi się w górnym lewym rogu.** 

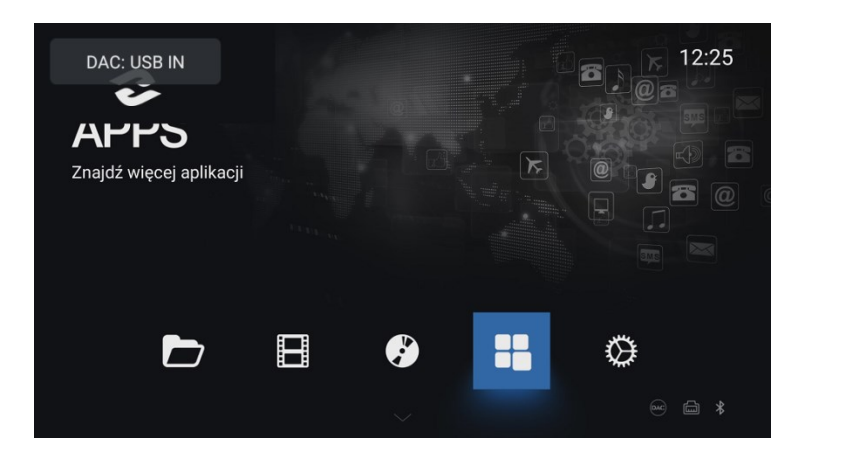

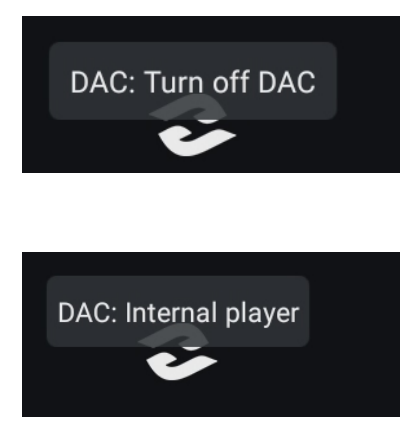

**Przyciski sterowania głośnością będą działać z wyjściem DAC-a.**

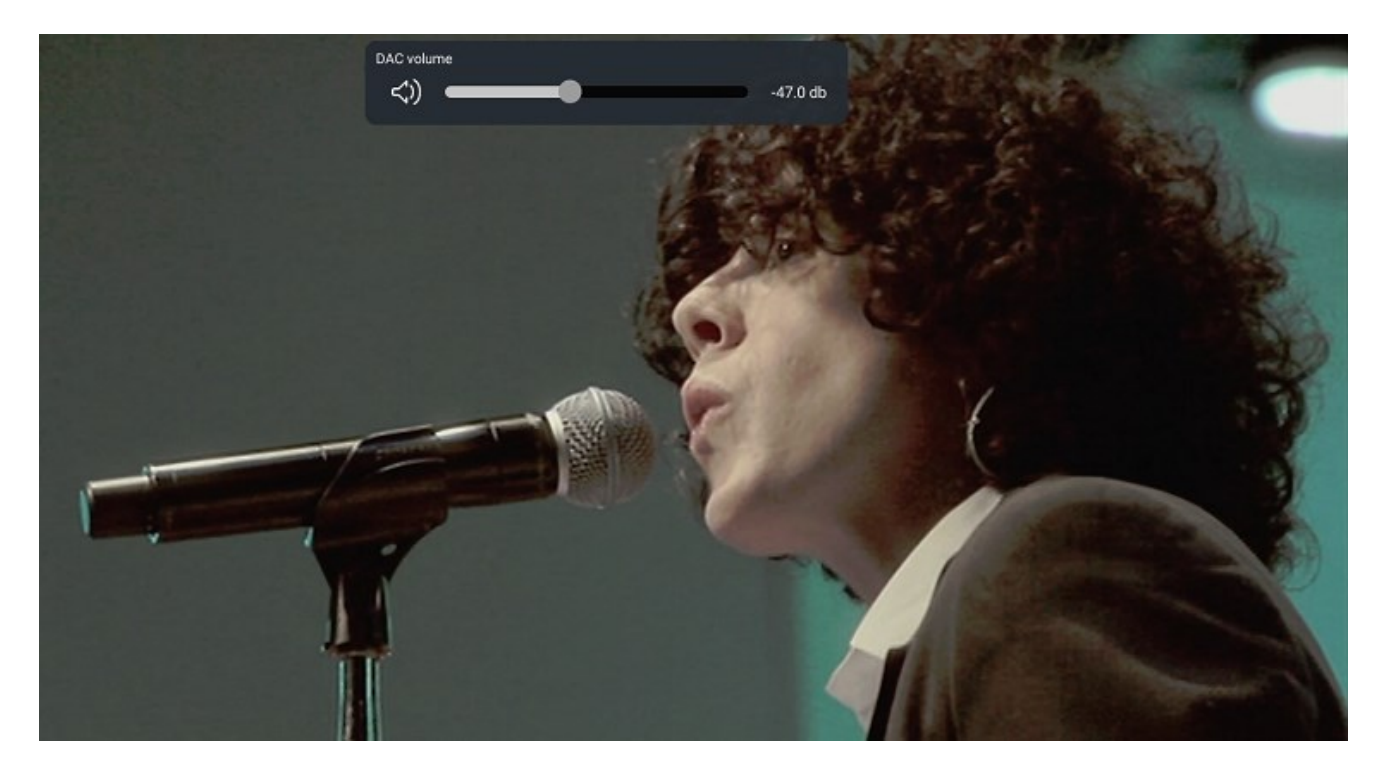